УТВЕРЖДАЮ Заместитель директора ФГУП «ВНИИОФИ» MTAPHOE RPEARA Н. П. Муравская  $\sqrt{01}$ 2016 г.

# Государственная система обеспечения единства измерений

Дефектоскопы автоматизированные мультипрограммные ультразвуковые **АМД-15** 

# МЕТОДИКА ПОВЕРКИ

## МП 003.Д4-16

1.0 63967-16

Главный метролог ФГУП «ВНИЙОФИ» С.Н. Негода  $\frac{13}{6}$  $\rho$ 2016 г.

 $\mathbf{x}_\omega$ 

 $\mathbf{i}$ 

 $\frac{1}{2}$ 

 $\frac{1}{2}$ 

 $\rightarrow$   $\overline{\xi}$ 

 $\Sigma_{\rm X}$ 

# СОДЕРЖАНИЕ

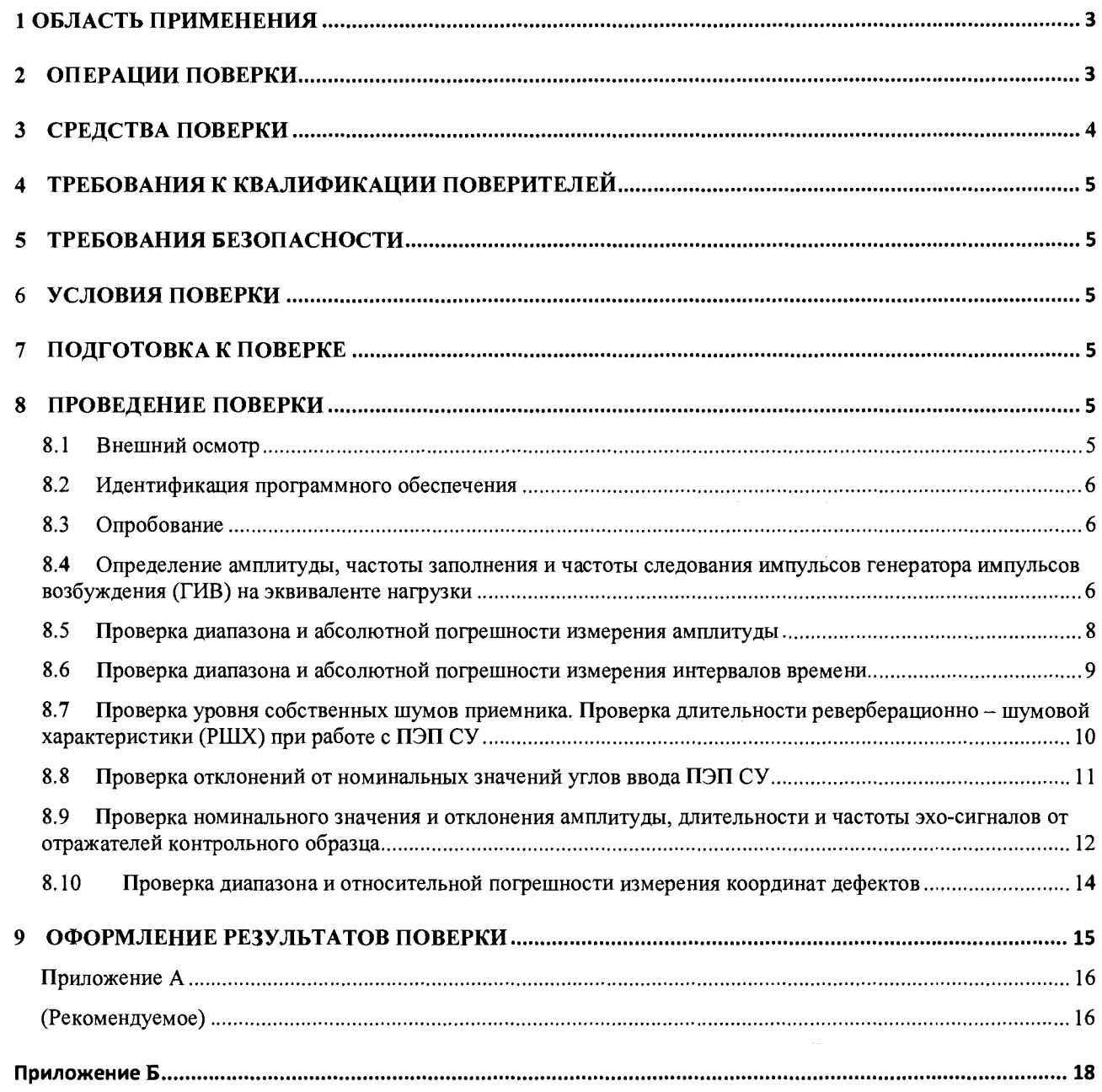

 $\label{eq:2.1} \frac{1}{\sqrt{2\pi}}\int_{0}^{\pi} \frac{1}{\sqrt{2\pi}}\left(\frac{1}{\sqrt{2\pi}}\right)^{2\pi} \frac{1}{\sqrt{2\pi}}\,d\mu$ 

## <span id="page-2-0"></span>**1 ОБЛАСТЬ ПРИМЕНЕНИЯ**

Настоящая методика поверки распространяются на дефектоскопы мультипрограммные ультразвуковые АМД-15 (далее по тексту - приборы или дефектоскопы), изготовленные Акционерным обществом «Научно-технический центр диагностики и неразрушающего контроля», и устанавливает методы и средства их первичной и периодических поверок.

Дефектоскопы предназначены для измерений амплитуд эхо-сигналов, отраженных от дефектов типа нарушения сплошности или однородности материала трубопроводов, измерения интервалов времени прохождения этих сигналов в материале, а так же для измерения перемещений ультразвуковых преобразователей в процессе проведения контроля.<br>Дефектоскоп представляет собой ультразвуковой 8-ми канальный прибор,

Дефектоскоп представляет собой ультразвуковой 8-ми канальный прибор, предназначенный для автоматизированного контроля сварных соединений и основного металла трубопроводов по нескольким схемам прозвучивания одновременно.

Дефектоскоп предназначен для контроля эхо, эхо - зеркальным, теневым и зеркально -<br>м методом. Способ возбуждения ультразвуковых колебаний в материале теневым методом. Способ возбуждения ультразвуковых колебаний в материале контролируемого объекта контактный, при помощи пьезоэлектрических преобразователей (ПЭП), объединенных в сканирующее устройство. Дефектоскоп позволяет определять одну или две координаты сканирующего устройства в процессе проведения контроля. Регистрация протоколов контроля в виде дефектограмм проконтролированных участков объекта осуществляется в энергонезависимой памяти дефектоскопа, оперативный просмотр дефектограмм возможен на его матричном индикаторе.

Межповерочный интервал - 1 год.

## <span id="page-2-1"></span>**2 ОПЕРАЦИИ ПОВЕРКИ**

2.1 При проведении первичной и периодической поверки должны выполняться операции, указанные в таблице 1.

| $N_2$          | Наименование операции                 | Номер пункта | Проведение операций при |             |
|----------------|---------------------------------------|--------------|-------------------------|-------------|
| $\pi/\pi$      |                                       | методики     | первичной               | периодическ |
|                |                                       | поверки      | поверке                 | ой поверке  |
| $\mathbf{1}$   | Внешний осмотр                        | 8.1          | Да                      | Да          |
| $\overline{2}$ | Идентификация программного            | 8.2          | Да                      | Да          |
|                | обеспечения (ПО)                      |              |                         |             |
| 3              | Опробование                           | 8.3          | Да                      | Да          |
| $\overline{4}$ | Определение амплитуды, частоты        | 8.4          | Дa                      | Да          |
|                | заполнения и частоты следования       |              |                         |             |
|                | импульсов генератора импульсов        |              |                         |             |
|                | возбуждения (ГИВ) на эквиваленте      |              |                         |             |
|                | нагрузки                              |              |                         |             |
| 5              | Проверка диапазона и абсолютной       | 8.5          | Да                      | Да          |
|                | погрешности измерения амплитуды       |              |                         |             |
| 6              | Проверка диапазона и абсолютной       | 8.6          | Да                      | Да          |
|                | погрешности измерения интервалов      |              |                         |             |
|                | времени                               |              |                         |             |
| $\overline{7}$ | Проверка уровня собственных шумов     | $8.7 -$      | Да                      | Да          |
|                | приемника. Проверка длительности      |              |                         |             |
|                | реверберационно - шумовой             |              |                         |             |
|                | характеристики (РШХ) при работе с ПЭП |              |                         |             |
|                | <b>CY</b>                             |              |                         |             |
| 8              | Проверка отклонений от номинальных    | 8.8          | Да                      | $Her*$      |

Таблица 1 - Операции первичной и периолической поверок

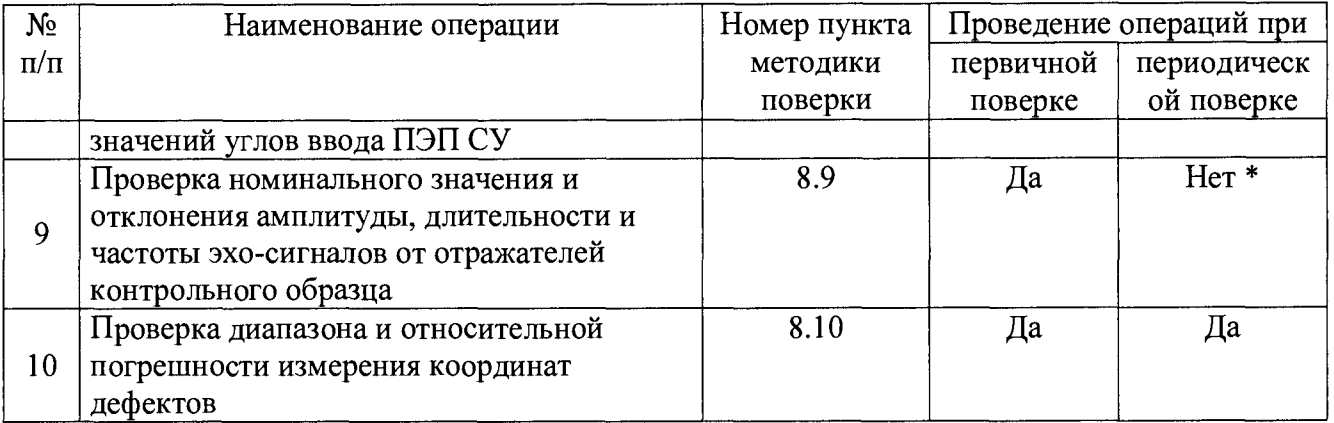

\* - Выполнять пункты при проведении периодической поверки в случае установки новых ПЭП.

2.2 Поверку средств измерений осуществляют аккредитованные в установленном порядке в области обеспечения единства измерений юридические лица и индивидуальные предприниматели.

2.3 Поверка установки прекращается в случае получения отрицательного результата при проведении хотя бы одной из операций, а установку признают не прошедшим поверку.

2.4 При проведении операции поверки допускается проводить измерения на меньших диапазонах толщины стенки и наружного диаметра ОК, а так же при больших размерах выявляемого дефекта, по сравнению с указанными в технических характеристиках, при внесении соответствующей записи в протокол и свидетельство о поверки.

## <span id="page-3-0"></span>**3 СРЕДСТВА ПОВЕРКИ**

3.1 Рекомендуемые средства поверки указаны в таблице 2.

3.2 Средства поверки должны быть поверены и аттестованы в установленном порядке.

3.3 Приведенные средства поверки могут быть заменены на их аналог, обеспечивающие определение метрологических характеристик установок с требуемой точностью.

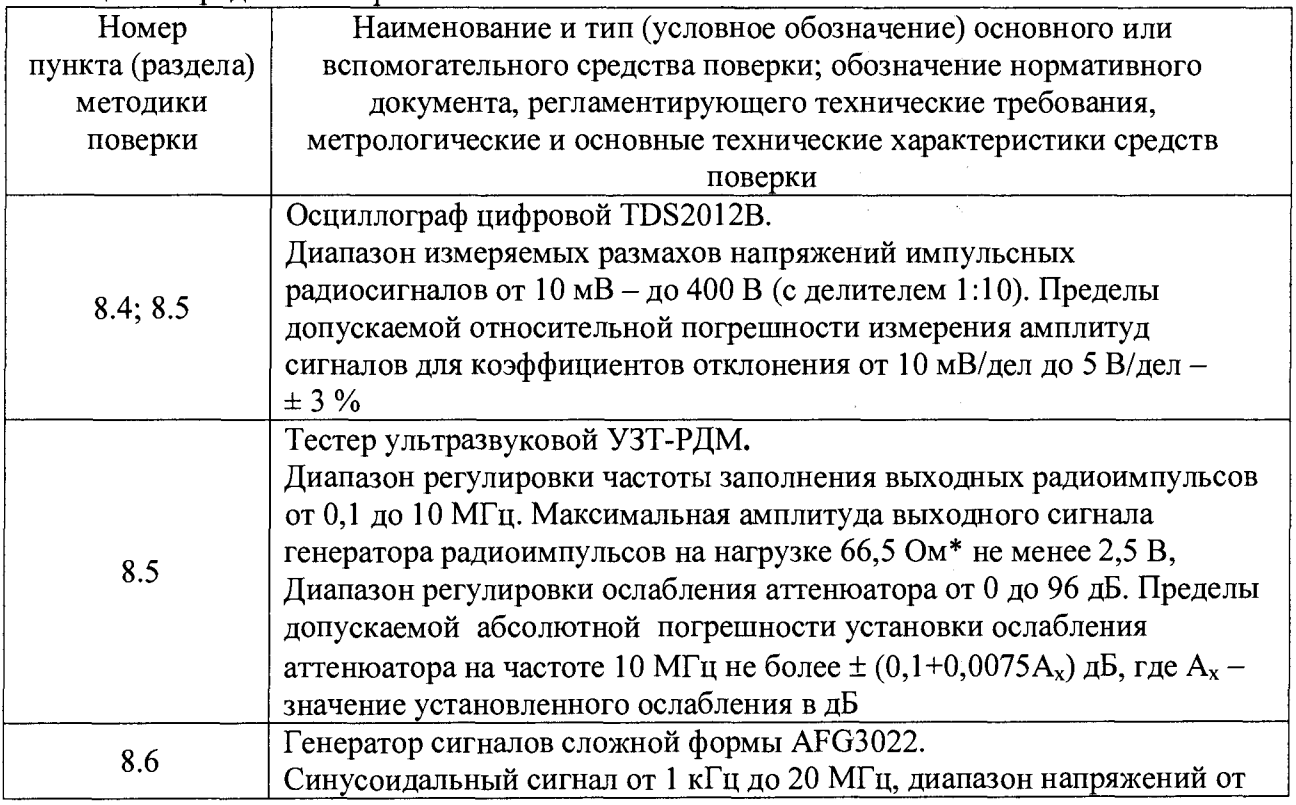

Таблица 2 – Средства поверки

 $\sim$ 

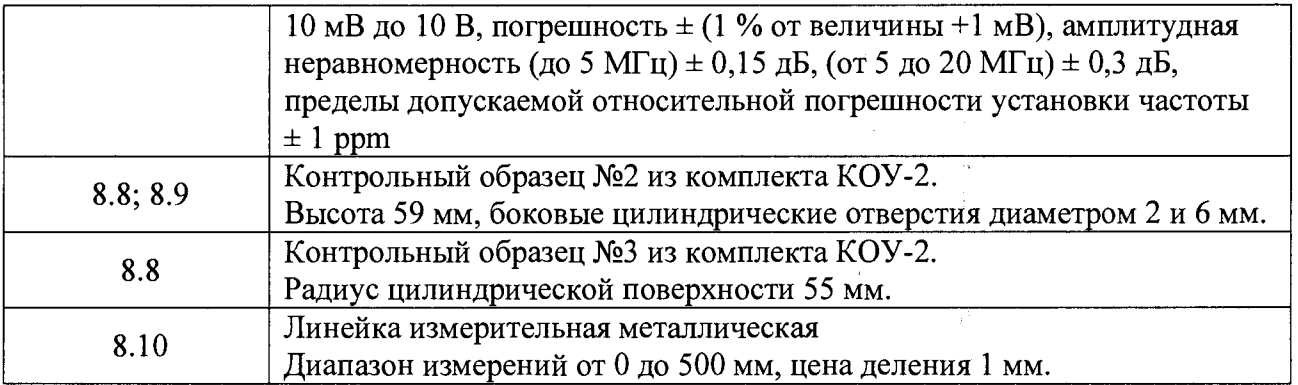

## <span id="page-4-0"></span>4 ТРЕБОВАНИЯ К КВАЛИФИКАЦИИ ПОВЕРИТЕЛЕЙ

Лица, допускаемые к проведению поверки, должны изучить Руководство по эксплуатации (РЭ) на дефектоскопы, а также эксплуатационную документацию на средства поверки.

#### <span id="page-4-1"></span>5 ТРЕБОВАНИЯ БЕЗОПАСНОСТИ

5.1 При подготовке и проведении поверки должно быть обеспечено соблюдение требований безопасности работы и эксплуатации для оборудования и персонала, проводящего поверку, в соответствии с приведенными требованиями безопасности в нормативно-технической и эксплуатационной документации на средства поверки и на установку.

5.2 При проведении поверки должны соблюдаться требования ГОСТ 12.3.019-80 «Испытания и измерения электрические. Общие требования безопасности».

5.3 Освещенность рабочего места поверителя должна соответствовать требованиям Санитарных правил и норм СанПиН 2.2.1/2.1.1.1278-03.

#### 6 УСЛОВИЯ ПОВЕРКИ

6.1 При проведении поверки должны быть выполнены следующие условия:

- температура окружающего воздуха  $(20 \pm 5)$  °C;
- относительная влажность воздуха  $(65 \pm 15)$  %;
- атмосферное давление (100  $\pm$  4) кПа [(750  $\pm$  30) мм рт.ст.].

6.2. Внешние электрические и магнитные поля должны отсутствовать, либо находиться в пределах, не влияющих на работу установки.

#### 7 ПОДГОТОВКА К ПОВЕРКЕ

7.1 Если дефектоскоп и измерительная аппаратура до начала измерений находились в климатических условиях, отличающихся от указанных в п. 6.1 методики поверки, то дефектоскоп нужно выдержать при этих условиях 2 часа и средства поверки выдержать не менее часа, или времени, указанного в эксплуатационной документации на поверяемый дефектоскоп и средства поверки.

7.2 Перед проведением поверки, средства поверки и дефектоскоп подготовить к работе в соответствии с РЭ средств поверки и РЭ на дефектоскоп.

#### <span id="page-4-2"></span>8 ПРОВЕДЕНИЕ ПОВЕРКИ

#### 8.1 Внешний осмотр

При внешнем осмотре должно быть установлено соответствие дефектоскопа следующим требованиям:

- комплектность поверяемого прибора в соответствии с технической документацией;

- отсутствие механических повреждений дефектоскопа и его частей, целостность соединительных кабелей и преобразователей;

- наличие маркировки дефектоскопа на задней панели электронного блока, наличие знака утверждения типа на маркировочной бирке;

#### <span id="page-5-0"></span>**8.2 Идентификация программного обеспечения**

8.2.1 Включить питание дефектоскопа согласно руководству по эксплуатации (РЭ).

8.2.2 Перевести тумблер «ВКЛ» на верхней панели в положение ВКЛ.

8.2.3 Нажать красную клавишу на передней панели. Через 1-2 секунды на экране появится меню методик, имеющихся в энергонезависимой памяти дефектоскопа, включится зеленый светодиод.

8.2.4 В меню методик выбрать методику ТЕСТЫ.

8.2.5 В верхнем правом углу прочитать номер версии ПО.

8.2.6 В меню методик выбрать методику ПОВЕРКА.

8.2.7 В верхнем правом углу прочитать номер версии ПО.

8.2.8 Дефектоскоп считается прошедшим операцию поверки с положительным результатом, если идентификационные данные ПО дефектоскопа соответствуют значениям, приведенным в таблице 3.

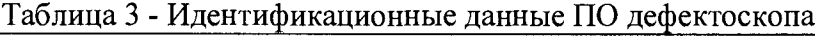

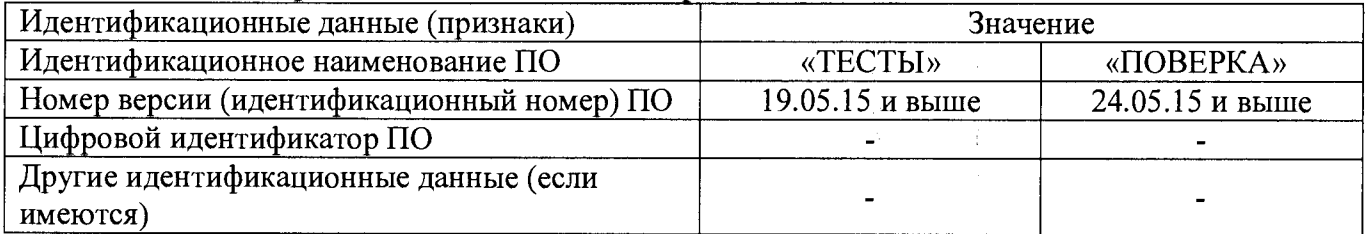

## <span id="page-5-1"></span>**8.3 Опробование**

8.3.1 Собрать дефектоскоп согласно РЭ.

8.3.2 Включить питание электронного блока (ЭБ) дефектоскопа согласно РЭ

8.3.3 Включить дефектоскоп согласно РЭ

8.3.4 После выполнения пунктов 8.3.1 - 8.3.3 на экране электронного блока дефектоскопа отобразится название прибора, его заводской номер, и меню методик.

8.3.5 Включить питание на блок управления двигателями (БУД) привода сканеров, входящих в комплект поставки дефектоскопа в соответствии с РЭ.

8.3.6 Установить сканер на трековое устройство фиксации (ТУФ) в соответствии с РЭ и инициировать его перемещение.

8.3.7 После выполнения пунктов  $8.3.5 - 8.3.6$  сканер должен переместиться по ТУФ на заданную на дефектоскопе величину.

8.3.8 Дефектоскоп считается прошедшим операцию поверки с положительным результатом, если выполняются все операции, указанные в пункте 8.3 методики поверки.

#### <span id="page-5-2"></span>**8.4 Определение амплитуды, частоты заполнения и частоты следования импульсов генератора импульсов возбуждения (ГИВ) на эквиваленте нагрузки**

8.4.1 Собрать стенд по схеме, представленной на рисунке 1. Подключить поверочный кабель, входящий в комплектность дефектоскопа, к разъему «СКАНЕР» на верхней панели дефектоскопа, а эквивалент нагрузки, указанный в разделе 3 ТУ 427610-001-17678864-2015, и вход осциллографа цифрового с делителем 1:10 к первому выходу поверочного кабеля.

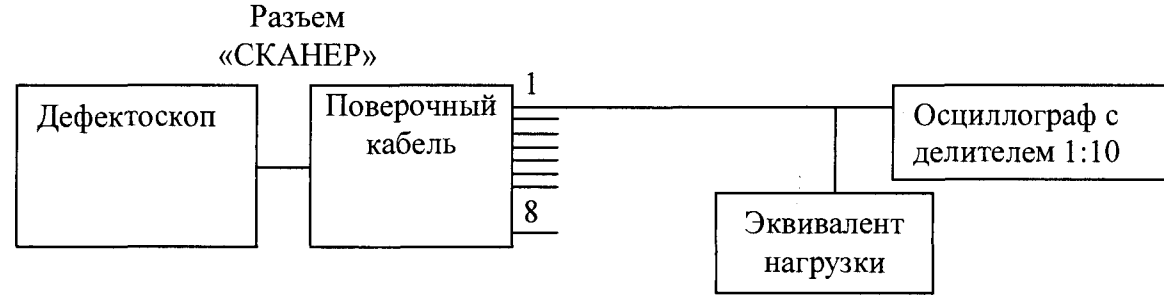

Рисунок 1 - Схема проверки импульсов ГИВ на эквиваленте нагрузки.

8.4.2 Включить осциллограф и дефектоскоп. На экране ЭБ дефектоскопа отобразится меню методик.

8.4.3 В меню методик выбрать методику ПОВЕРКА. На экране ЭБ дефектоскопа отобразится меню режимов поверки.

8.4.4 В меню режимов поверки выбрать режим РАЗВЕРТКА. На экране отобразится развертка.

8.4.5 Клавишами влево (вправо) установить в нижней строке экрана параметр КАНАЛ.

8.4.6 Клавишами вверх (вниз) установить в нижней строке экрана номер канала 1.

8.4.7 Клавишами влево (вправо) установить в нижней строке экрана параметр ЗАДЕРЖКА.

8.4.8 Клавишей вниз установить минимальное значение задержки развертки 0,2 мкс.

8.4.9 Клавишами влево (вправо) установить в нижней строке экрана параметр ДЛИТЕЛЬНОСТЬ.

8.4.10 Клавишей вниз установить минимальное значение длительности развертки 7,2 мкс.

8.4.11 Измерить на осциллографе время *То* между двумя последовательными запусками генератора.

8.4.12 Рассчитать частоту следования  $F_0$  импульсов ГИВ по формуле:

$$
F_0 = \frac{1}{T_0}, \Gamma \mathbf{u}
$$
 (1)

где *Т0 -* время между двумя последовательными запусками генератора, с.

8.4.13 Измерить на осциллографе максимальный размах напряжения и первый полупериод Т/2 заполнения импульса ГИВ в соответствии с рисунком 2. Амплитуда импульса ГИВ считается как половина максимального размаха напряжения.

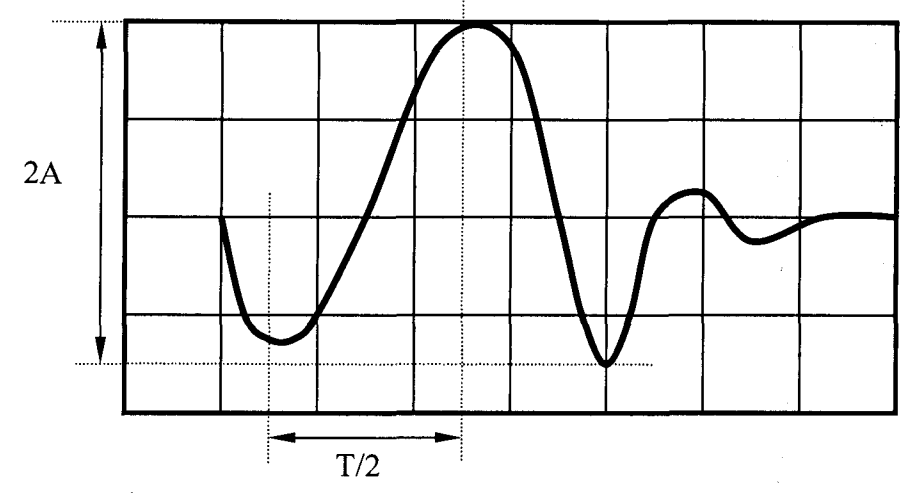

Рисунок 2. Схема измерения амплитуды и частоты заполнения импульса ГИВ

8.4.14 Рассчитать полный период заполнения импульса ГИВ, умножив измеренное значение в п.8.4.13 на два.

8.4.15 Рассчитать частоту заполнения импульса ГИВ по формуле:

**7**

$$
F = \frac{1}{T}, \text{MT}_{\mathbf{u}} \tag{2}
$$

где  $F$  – частота заполнения импульса ГИВ, МГц,  $T$  – первый период заполнения импульса ГИВ, мкс.

8.4.16 Выполнить пункты 8.4.1 - 8.4.15 методики поверки для каналов дефектоскопа 2-8, подключая осциллограф к соответствующим выходам поверочного кабеля.

8.4.17 Дефектоскоп считается прошедшей операцию поверки с положительным результатом, если на всех каналах дефектоскопа амплитуда генератора импульсов возбуждения находится в диапазоне от 150 до 250 В, частота следования импульсов ГИВ не более 1500 Гц, частота заполнения импульса ГИВ находится в диапазоне от 2 до 3 МГц.

#### <span id="page-7-0"></span>**8.5 Проверка диапазона и абсолютной погрешности измерения амплитуды**

8.5.1 Собрать стенд, подключив поверочный кабель, входящий в комплектность дефектоскопа, к разъему «СКАНЕР» на верхней панели ЭБ дефектоскопа, а первый выход поверочного кабеля к осциллографу и Тестеру в соответствии со схемой на рисунке 3.

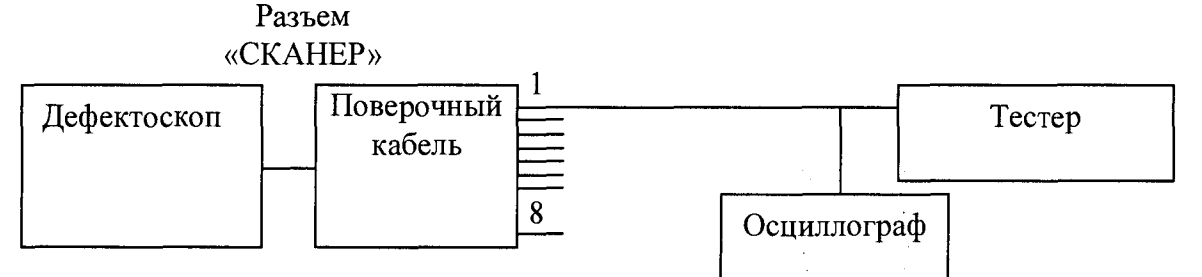

Рисунок 3 Схема проверки диапазона и абсолютной погрешности измерения амплитуды.

8.5.2 Включить тестер, осциллограф и дефектоскоп. На экране ЭБ дефектоскопа отобразится меню методик.

8.5.3 В меню методик выбрать методику ПОВЕРКА. На экране дефектоскопа отобразится меню режимов поверки.

8.5.4 На тестере установить частоту генератора 2,5 МГц.

8.5.5 Ориентируясь по показаниям осциллографа, скорректировать на тестере амплитуду, чтобы на входе приемника дефектоскопа амплитуда сигнала составила 500 мВ (114 дБ по отношению к 1 мкВ).

8.5.6 На дефектоскопе в меню методики ПОВЕРКА выбрать режим ИЗМЕРИТЕЛЬ. На экране отобразятся измеренные им значения частоты и амплитуды входного сигнала, а так же номер используемого канала входа приемника.

8.5.7 Прочитать на экране измеренное дефектоскопом значение амплитуды входного сигнала *Ло,* дБ.

8.5.8 Рассчитать погрешность измерения амплитуды для данного значения затухания по формуле:

$$
\Delta_0 = A_0 - 114, \,\text{dB} \tag{3}
$$

где  $A_0$  – измеренное дефектоскопом значение амплитуды входного сигнала, дБ

8.5.9 Установить на тестере значение дополнительного затухания *Da,* дБ. Прочитать на экране измеренное дефектоскопом значение амплитуды входного сигнала  $A_D$ , дБ. Рассчитать погрешность измерения амплитуды для данного значения дополнительного затухания по формуле:

$$
\Delta_{10} = A_D - 114 + D_A, \, \text{AB} \tag{4}
$$

где *Ad* - значение амплитуды входного сигнала, дБ; *DA* - значение дополнительного затухания, дБ.

8.5.10 Выполнить пункт 8.5.9 программы испытаний для значений затухания *Da,* равных 10 дБ, 20 дБ, 30 дБ, 40 дБ, 50 дБ, 60 дБ, 70 дБ, 80 дБ.

8.5.11 Выбрать из значений погрешности измерения амплитуды  $\Delta_0$ ,  $\Delta_{10}$ ,  $\Delta_{20}$ ,  $\Delta_{30}$ ,  $\Delta_{40}$ ,  $\Delta_{50}$ ,  $\Delta_{60}$ ,  $\Delta_{70}$ ,  $\Delta_{80}$  максимальное значение  $\Delta_M$ .

8.5.12 Повторить операции по пунктам 8.5.1 - 8.5.11 методики поверки для всех оставшихся каналов входа приемника дефектоскопа.

8.5.13 Дефектоскоп считается прошедшей операцию поверки с положительным результатом, если диапазон измеряемых амплитуд составляет от 48 до 120 дБ и абсолютная погрешность измерения амплитуды не превышает ± 1 дБ.

#### <span id="page-8-0"></span>**8.6 Проверка диапазона и абсолютной погрешности измерения интервалов времени.**

8.6.1 Собрать стенд, подключив поверочный кабель, входящий в комплектность дефектоскопа, к разъему «СКАНЕР» на верхней панели ЭБ дефектоскопа, а первый выход поверочного кабеля к осциллографу и на вход Генератора через согласующее устройство, схема которого представлена в приложении Б, а второй выход поверочного кабеля к выходу

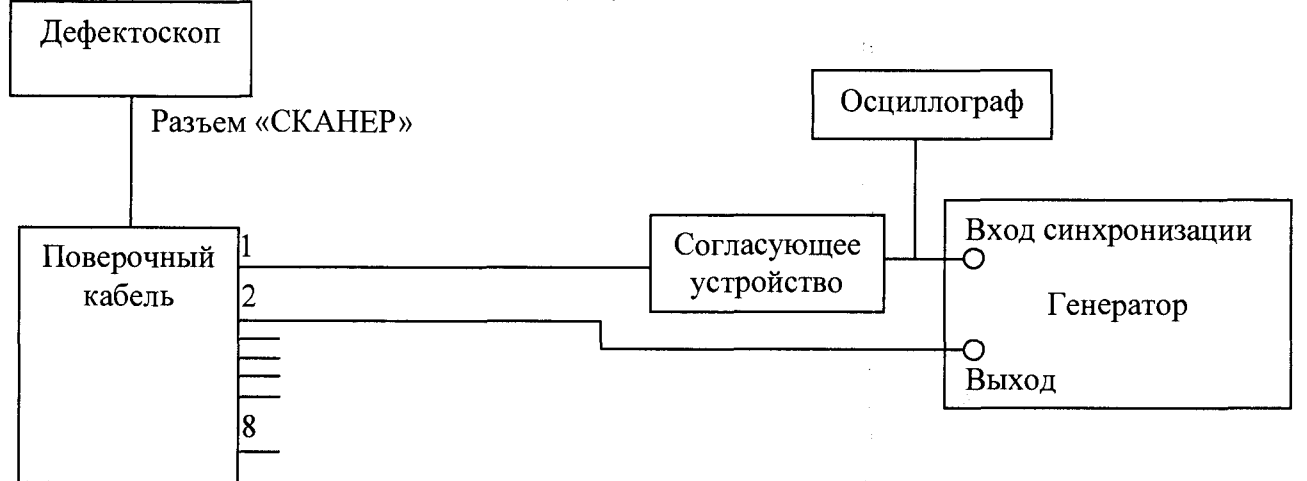

Рисунок 4 Схема подключений для проведения проверки диапазона измерения интервалов времени.

8.6.2 Включить генератор, осциллограф и дефектоскоп. На экране ЭБ дефектоскопа отобразится меню методик.

8.6.3 На дефектоскопе в меню методики ТЕСТЫ выбрать режим Развертка.

8.6.4 Клавишами влево (вправо) установить в нижней строке экрана параметр Генератор.

8.6.5 Клавишами вверх (вниз) установить в нижней строке экрана номер 1.

8.6.6 Клавишами влево (вправо) установить в нижней строке экрана параметр Приемник.

8.6.7 Клавишами вверх (вниз) установить в нижней строке экрана номер 2.

8.6.8 Клавишами влево (вправо) установить в нижней строке экрана параметр Задержка.

8.6.9 Клавишей вниз установить минимальное значение задержки развертки 0,2 мкс.

8.6.10 Клавишами влево (вправо) установить в нижней строке экрана параметр Длительность.

8.6.11 Клавишей вниз установить минимальное значение длительности развертки 7,2 мкс.

8.6.12 Выставить напряжение на входе генератора необходимое для внешней синхронизации, основываясь на показания осциллографа.

 $\mathbf{r}_k$ 

8.6.13 Установить начальные параметры генератора сигналов:

- тип сигнала - синус;

- характер сигнала - пачка;

- синхронизация - внешняя;

- количество циклов  $-1$ ;

- амплитуда сигнала  $-1$  B;

- частота  $-2,5$  МГц;

- начальный временной сдвиг -  $T_{\text{c,IB}} = 0.2$  мкс

8.6.14 Подать сигнал на 2 канал дефектоскопа.

8.6.15 На дефектоскопе должен появиться импульс подаваемый на него с генератора.

8.6.16 Клавишами влево (вправо) установить в нижней строке экрана параметр Код усиления.

8.6.17 Клавишами вверх (вниз) установить в нижней строке экрана значение, такое чтобы сигнал был на 60 % экрана дефектоскопа.

8.6.18 С помощью параметра Задержка выставить максимальный пик сигнала на одной из вертикальных полос сетки на экране дефектоскопа, которая будет точкой отсчета.

8.6.19 На генераторе установить временной сдвиг  $T_{\text{ver}} = 0.2$  мкс.

8.6.20 Клавишами влево (вправо) установить в нижней строке экрана параметр Задержка.

8.6.21 Клавишами вверх (вниз) установить в нижней строке экрана такое значение, чтобы максимальный пик сигнала вернулся на ту же вертикальную полосу сетки экрана, являющейся точкой отсчета.

8.6.22 Записать полученное значение измеренного интервала времени Тизм-

5.6.23 Рассчитать абсолютную погрешность измерения интервалов времени:

$$
\Delta T = T_{u_{2M}} - T_{v_{2M}}, \text{MKC}
$$
 (5)

 $\frac{P}{2}$  .

8.6.24 Выполнить пункты 8.6.1 - 8.6.23 программы испытаний для максимального и трех, равномерно расположенных в диапазоне, значений интервалов времени.

8.6.25 Выполнить пункты 8.6.1 - 8.6.24 программы испытаний для каналов дефектоскопа 2 - 8.

8.6.26 Дефектоскоп считается прошедшей операцию поверки с положительным результатом, если диапазон измеряемых интервалов времени составляет от 0,2 до 504 мкс и абсолютная погрешность измерения интервалов времени ± 0,05 мкс.

## <span id="page-9-0"></span>**8.7 Проверка уровня собственных шумов приемника. Проверка длительности реверберационно - шумовой характеристики (РШХ) при работе с ПЭП СУ**

8.7.1 Включить дефектоскоп. На экране отобразится меню методик.

8.7.2 Освободить разъем «Сканер» на верхней панели дефектоскопа.

8.7.3 В меню методик выбрать методику ПОВЕРКА. На экране отобразится меню режимов поверки.

8.7.4 В меню режимов поверки выбрать режим РШХ. На экране отобразится запрос номера канала.

8.7.5 Нажатием цифровой клавиши установить номер канала  $i$  ( $1 \le i \le 8$ ). Нажать клавишу ввод. На экране отобразится процесс заполнения таблицы длительности РШХ в зависимости от уровня.

8.7.6 Дождаться окончания заполнения таблицы на экране.

8.7.7 В колонке «Длительность, мкс» таблицы выбрать строку, значение длительности РШХ в которой превышает 200 мкс. В этой строке, в колонке «Амплитуда, дБ» прочитать уровень *N* собственных шумов приемника для данного номера i входа приемника. Если ни в одной из строк длительность не превышает 200 мкс, в качестве уровня шумов приемника принять уровень нижней строки - 42 дБ.

8.7.8 Нажать клавишу сброс. На экране отобразится меню режимов поверки.

8.7.9 Повторить пункты  $8.7.3 - 8.7.8$  для остальных каналов.

**10**

8.7.10 Подключить сканирующее устройство (СУ) к дефектоскопу при помощи сигнального кабеля, входящий в комплектность дефектоскопа. Удалить с рабочей поверхности всех ПЭП СУ пыль, грязь, остатки контактной жидкости.

8.7.11 В меню режимов поверки выбрать режим РШХ. На экране отобразится запрос номера канала.

8.7.12 Цифровыми клавишами установить значение номера i-того канала. Нажать клавишу ввод. На экране отобразится процесс заполнения таблицы длительности РШХ в зависимости от уровня для ПЭП, подключенного к i-тому каналу.

| Уровень, | Длительность реверберационно - шумовой характеристики, мкс |                   |                   |                   |                             |  |
|----------|------------------------------------------------------------|-------------------|-------------------|-------------------|-----------------------------|--|
| дБ       | $\Pi$ 111-2.5-K12                                          | $\Pi$ 121-2.5-40° | $\Pi$ 121-2.5-50° | $\Pi$ 121-2.5-65° | $\Pi$ 121-2.5-70 $^{\circ}$ |  |
| 114      | 5.0                                                        | 7.0               | 7.0               | 7.0               | 8.0                         |  |
| 108      | 6.0                                                        | 8.0               | 8.0               | 8.0               | 9.0                         |  |
| 102      | 7.0                                                        | 11.0              | 11.0              | 11.0              | 12.0                        |  |
| 96       | 8.0                                                        | 14.0              | 14.0              | 14.0              | 15.0                        |  |
| 90       | 10.0                                                       | 18.0              | 18.0              | 18.0              | 19.0                        |  |
| 84       | 12.0                                                       | 21.0              | 21.0              | 21.0              | 22.0                        |  |
| 78       | 14.0                                                       | 24.0              | 24.0              | 24.0              | 25.0                        |  |
| 72       | 19.0                                                       | 29.0              | 29.0              | 29.0              | 30.0                        |  |
| 66       | 23.0                                                       | 33.0              | 33.0              | 33.0              | 35.0                        |  |
| 60       | 28.0                                                       | 38.0              | 38.0              | 38.0              | 40.0                        |  |
| 54       | 35.0                                                       | 44.0              | 44.0              | 44.0              | 46.0                        |  |
| 48       | 48.0                                                       | 50.0              | 50.0              | 50.0              | 52.0                        |  |
| 42       | Уровень шумов приемника                                    |                   |                   |                   |                             |  |

Таблица 4 - Допускаемые длительности РШХ

8.7.13 Значения длительности РШХ при работе с данным ПЭП СУ на экране дефектоскопа ни для одного уровня не должно превосходит значения длительности РШХ для данного типа ПЭП и для того же уровня, приведенных в таблице 4.

8.7.14 Нажать клавишу сброс. На экране отобразится меню режимов поверки.

8.7.15 Выполнить указания пунктов  $8.7.10 - 8.7.14$  методики поверки для всех ПЭП, содержащихся в данном типе СУ.

8.7.16 Выполнить указания пунктов 8.7.10 - 8.7.15 методики поверки для всех СУ входящих в комплект дефектоскопа.

<span id="page-10-0"></span>8.7.17 Дефектоскоп считается прошедшей операцию поверки с положительным результатом, если уровень собственных шумов не превышает 42 дБ.

#### **8.8 Проверка отклонений от номинальных значений углов ввода ПЭП СУ**

8.8.1 Подключить СУ к дефектоскопу при помощи сигнального кабеля, входящего в комплектность дефектоскопа.

8.8.2 Открыть замки кожуха СУ, поднять обе его части, открыв доступ к подвескам ПЭП СУ.

8.8.3 Включить дефектоскоп. На экране отобразится меню методик.

8.8.4 В меню методик выбрать ПОВЕРКА. На экране отобразится меню режимов методики.

8.8.5 В меню режимов выбрать режим РАЗВЕРТКА. На экране отобразится развертка поверки.

8.8.6 Освободить i-тый ПЭП из подвески СУ и прочитать на его корпусе номинальное значение его угла ввода  $\beta$ i.

8.8.7 Установить i-тый ПЭП на контрольный образец №3 из комплекта КОУ-2, предварительно нанеся на поверхность образца контактную жидкость.

8.8.8 Клавишами влево (вправо) установить в нижней строке экрана параметр КАНАЛ.

8.8.9 Клавишами вверх (вниз) установить в нижней строке экрана номер канала, к которому подключен i-тый ПЭП.

8.8.10 Клавишами влево (вправо) установить в нижней строке экрана параметр ЗАДЕРЖКА.

8.8.11 Клавишей вверх (вниз) установить минимальное значение задержки развертки 0,2 мкс.

8.8.12 Клавишами влево (вправо) установить в нижней строке экрана параметр ДЛИТЕЛЬНОСТЬ.

8.8.13 Клавишей вверх (вниз) установить значение длительности развертки 108 мкс.

8.8.14 Установить на поверхность контрольного образца i-тый ПЭП в такое положение, при котором эхо-сигнал от вогнутой поверхности будет иметь максимальную амплитуду.

8.8.15 Клавишами влево (вправо) установить в нижней строке экрана параметр КОД УСИЛЕНИЯ.

8.8.16 Клавишей вверх (вниз) установить такое значение кода усиления, чтобы эхосигнал на развертке находился на уровне 6 клеток, считая снизу.

8.8.17 На ПЭП сделать метку соответствующую точке ввода.

8.8.18 Установить i-тый ПЭП на контрольный образец №2 из комплекта КОУ-2, предварительно нанеся на поверхность образца контактную жидкость.

8.8.19 На поверхности контрольного образца выставить i-тый ПЭП в такое положение, чтобы эхо-сигнал от бокового сверления диаметром 6 мм, расположенного на глубине 44 мм (для номинальных значений угла ввода ПЭП свыше 60° - 15 мм), имел максимальную амплитуду.

8.8.20 Клавишами влево (вправо) установить в нижней строке экрана параметр КОД УСИЛЕНИЯ.

8.8.21 Клавишей вверх (вниз) установить такое значение кода усиления, чтобы эхосигнал на развертке находился на уровне 6 клеток, считая снизу.

8.8.22 Прочитать на шкале контрольного образца против метки точки ввода i-того ПЭП значение ai его угла ввода.

8.8.23 Вычислить отклонение угла ввода i-того ПЭП от номинального значения по формуле:

$$
\delta_i = \alpha_i - \beta_i, \text{°}
$$
 (6)

где  $a_i$  – измеренное значение угла ввода, °;  $\beta_i$  – номинальное значение угла ввода, °.

8.8.24 Установить i-тый ПЭП в подвеску СУ.

8.8.25 Выполнить указания пунктов 8.8.6 - 8.8.24 методики поверки для всех ПЭП СУ.

8.8.26 Выполнить указания пунктов  $8.8.6 - 8.8.25$  методики поверки для всех СУ входящих в комплект дефектоскопа.

8.8.27 Дефектоскоп считается прошедшей операцию поверки с положительным результатом, если отклонения угла ввода ПЭП от номинального значения не превышают  $\pm$  3°.

#### <span id="page-11-0"></span>**8.9 Проверка номинального значения и отклонения амплитуды, длительности и частоты эхо-сигналов от отражателей контрольного образца**

8.9.1 Выполнить указания пунктов 8.8.1 - 8.8.6 методики поверки.

8.9.2 Установить i-тый ПЭП на контрольный образец №2 из комплекта КОУ-2, предварительно нанеся на поверхность образца контактную жидкость.

8.9.3 Клавишами влево (вправо) установить в нижней строке экрана параметр КАНАЛ.

8.9.4 Клавишами вверх (вниз) установить в нижней строке экрана номер канала, к которому подключен i-тый ПЭП.

8.9.5 Клавишами влево (вправо) установить в нижней строке экрана параметр ЗАДЕРЖКА.

8.9.6 Клавишей вниз установить минимальное значение задержки развертки 0,2 мкс.

8.9.7 Клавишами влево (вправо) установить в нижней строке экрана параметр ДЛИТЕЛЬНОСТЬ.

8.9.8 Клавишей вверх (вниз) установить значение длительности развертки 72 мкс.

8.9.9 На поверхности контрольного образца выставить i-тый ПЭП в такое положение, чтобы эхо-сигнал от бокового сверления диаметром 6 мм, расположенного на глубине 44 мм (для номинальных значений угла ввода ПЭП свыше 60° - 15 мм), имел максимальную амплитуду.

8.9.10 Клавишами влево (вправо) установить в нижней строке экрана параметр КОД УСИЛЕНИЯ.

8.9.11 Клавишей вверх (вниз) установить такое значение кода усиления, чтобы эхосигнал на развертке находился на уровне 6 клеток, считая снизу.

8.9.12 Клавишами влево (вправо) установить в нижней строке экрана параметр ЗАДЕРЖКА СТРОБА.

8.9.13 Клавишами вверх (вниз) установить такое значение задержки строба, чтобы эхо - сигнал от отражателя контрольного образца на развертке целиком находился справа от его начала, а так же чтобы между сигналом и началом строба не было других сигналов, превосходящих его по амплитуде.

8.9.14 Клавишами влево (вправо) установить в нижней строке экрана параметр ДЛИТЕЛЬНОСТЬ СТРОБА.

8.9.15 Клавишами вверх (вниз) установить такое значение длительности строба, чтобы эхо - сигнал на развертке целиком находился внутри строба, а так же чтобы внутри строба не было других сигналов, превосходящих его по амплитуде.

8.9.16 Нажать клавишу ввод. На развертке отобразится спектр сигнала, а в нижней части экрана - значения частоты максимума спектра, длительность на уровне половины амплитуды и значение амплитуды эхо - сигнала в стробе.

8.9.17 Установить i-тый ПЭП в подвеску СУ.

8.9.18 Выполнить указания пунктов 8.9.1 - 8.9.17 методики поверки для всех ПЭП СУ.

8.9.19 Выполнить указания пунктов 8.9.1 - 8.9.18 методики поверки для всех СУ входящих в комплект дефектоскопа.

8.9.20 Дефектоскоп считается прошедшей операцию поверки с положительным результатом, если значения амплитуды не меньше соответствующего значения, установленного в таблице 5, значения длительности эхо - сигнала от отражателя контрольного образца на уровне половины амплитуды i-того ПЭП СУ не больше соответствующего значения, установленного в таблице 5, значение частоты эхо-сигнала от отражателя образца i-того ПЭП СУ, отличается от соответствующего значения, установленного в таблице 7, не больше, чем на *±* 15 %.

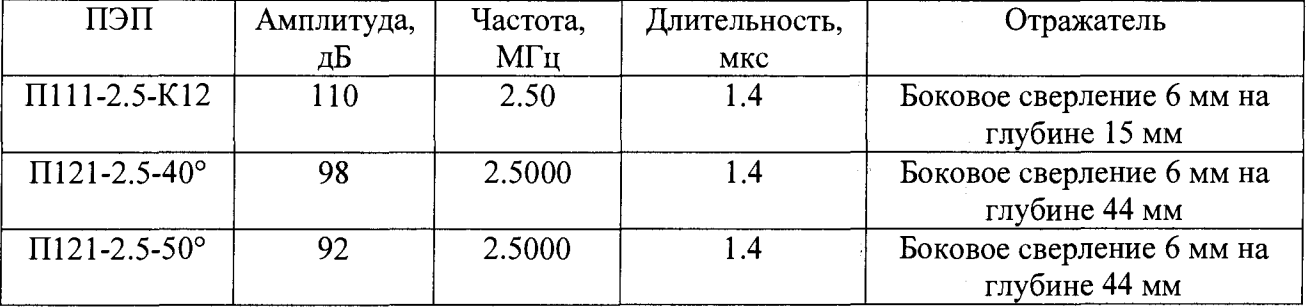

Таблица 5 Амплитуды, длительность и частота эхо-сигналов.

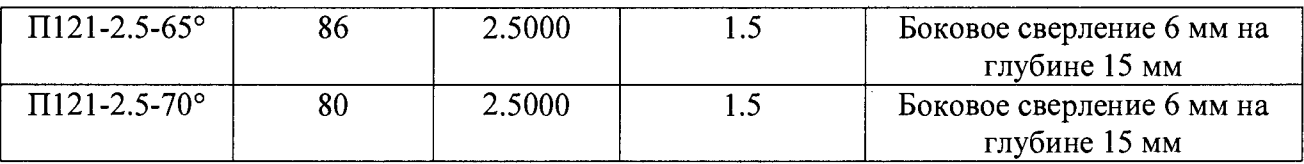

#### <span id="page-13-0"></span>**8.10 Проверка диапазона и относительной погрешности измерения координат дефектов**

8.10.1 Установить СУ на трековое устройство фиксации (ТУФ) и маркером отметить на ТУФ начальное положение СУ.

8.10.2 Подключить Блок управления двигателями (БУД) к дефектоскопу и СУ.

8.10.3 Включить дефектоскоп. На экране отобразится меню методик.

8.10.4 В меню методик выбрать методику ПОВЕРКА. На экране отобразится меню режимов поверки.

8.10.5 В меню режимов поверки выбрать режим ДАТЧИК ПУТИ. На экране отобразятся запросы дефектоскопа.

8.10.6 В ответ на запросы дефектоскопа клавишами вверх (вниз) установить тип СУ одностороннее или двустороннее. Нажать клавишу ввод, после чего ввести числами диаметр трубопровода, для контроля которого предназначено СУ, а так же собственный номер СУ, нанесенный на его корпусе. СУ начнет перемещаться. Если СУ предназначено для перемещения вручную - переместить его вокруг ТУФ вручную на один оборот.

8.10.7 Дождаться остановки СУ.

8.10.8 Измерить при помощи линейки расстояние *S* между начальным и конечным положениями СУ на наружном диаметре ТУФ, а так же прочитать на экране показание датчика пути  $S_0$ .

8.10.9 При помощи линейки измерить D' наружный диаметр ТУФ.

8.10.10 Произвести пересчет расстояния S', измеренного на наружном диаметре ТУФ в расстояние S на заданном диаметре трубы по формуле:

$$
S = \frac{D \cdot S'}{D}, \text{MM} \tag{7}
$$

где *D -* номинальное значение диаметра трубопровода, для контроля которого предназначены данные СУ и ТУФ, мм; *S' -* расстояние на наружном диаметре ТУФ, мм; *D'* наружный диаметр ТУФ.

8.10.11 Рассчитать относительную погрешность измерения координат дефектов по формуле:

$$
\Delta S = \frac{S_0 - S}{S} \cdot 100\%, \,\%,\tag{8}
$$

где *S -* расстояние на заданном диаметре трубы измеренное линейкой и рассчитанное по формуле 7, мм;

*So -* расстояние на заданном диаметре трубы измеренное дефектоскопом, мм.

8.10.12 Выполнить указания пунктов  $8.10.1 - 8.10.11$  методики поверки для всех СУ входящих в комплект дефектоскопа.

8.10.13 Дефектоскоп считается прошедшим операцию поверки с положительным результатом, если диапазон измерения координат дефектов находится в пределах от 0 до длины окружности трубы, а относительная погрешность измерения координат дефектов составляет ± 1 %.

## **9 ОФОРМЛЕНИЕ РЕЗУЛЬТАТОВ ПОВЕРКИ**

9.1 Результаты поверки заносятся в протокол. Рекомендуемая форма протокола поверки - приложение А.

9.2 При положительных результатах поверки оформляют свидетельство о поверке в установленной форме в соответствии с приказом Минпромторга России от 02.07.2015 г. №1815.

9.3 При отрицательных результатах поверки, установка признается непригодной к применению и на нее выдается извещение и непригодности в соответствии с приказом Минпромторга России от 02.07.2015 г. №1815 с указанием причин непригодности.

Исполнители:

Начальник отдела испытаний и сертификации ФГУП «ВНИИОФИ»

Начальник сектора МО НК отдела испытаний и сертификации ФГУП «ВНИИОФИ»

Инженер 2-ой категории сектора МО НК отдела испытаний и сертификации ФГУП «ВНИИОФИ» (Дебург) А.С. Неумолотов

. Иванов

Д.С. Крайнов

Протокол№

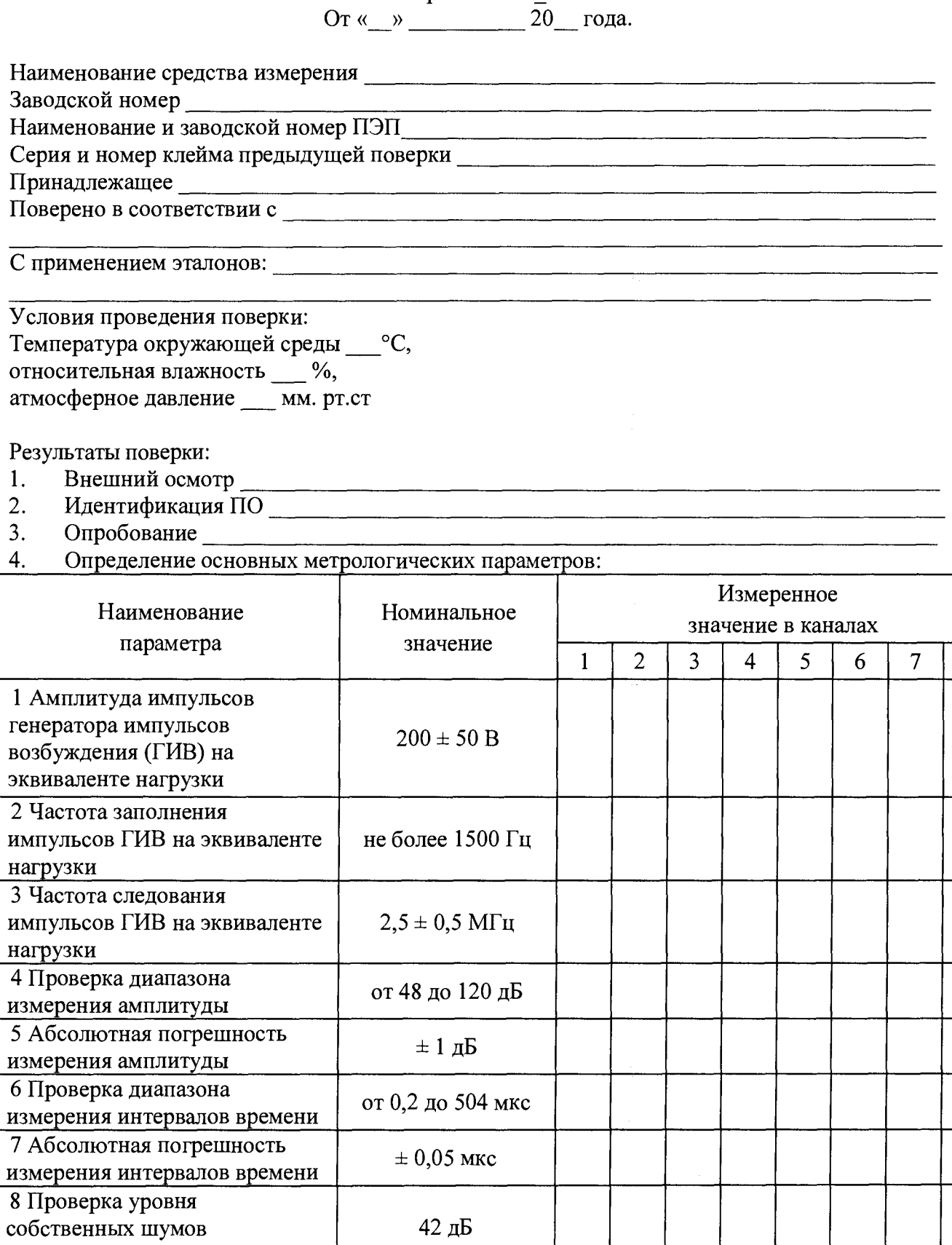

42 д $\overline{b}$ 

не более  $\pm$  3,0 °

приемника.

10 Отклонение от

9 Проверка длительности РШХ при работе с ПЭП СУ

 $\overline{\mathbf{8}}$ 

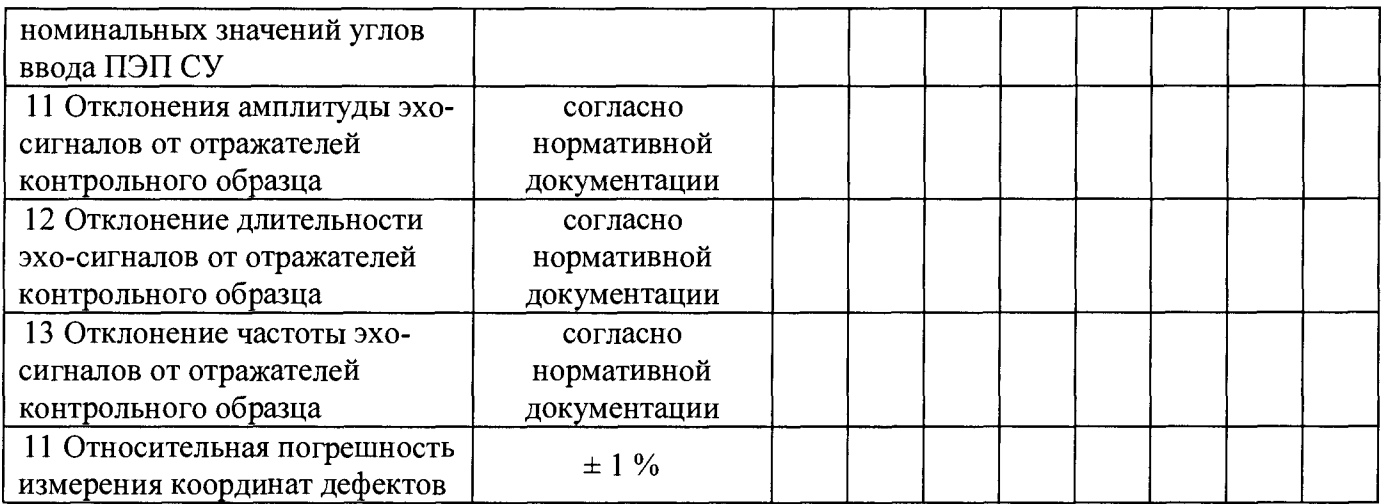

Поверитель  $\frac{1}{\frac{(\text{noquench})}{(\text{roquench})}}$   $\frac{1}{\frac{(\text{roquench})}{(\text{roquaring }H(\text{O}))}}$  $\overline{1}$ 1 подпись) (Фамилия

 $\mathcal{L}_{\mathcal{A}}$ 

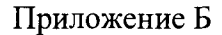

**Согласующее устройство (делитель)**

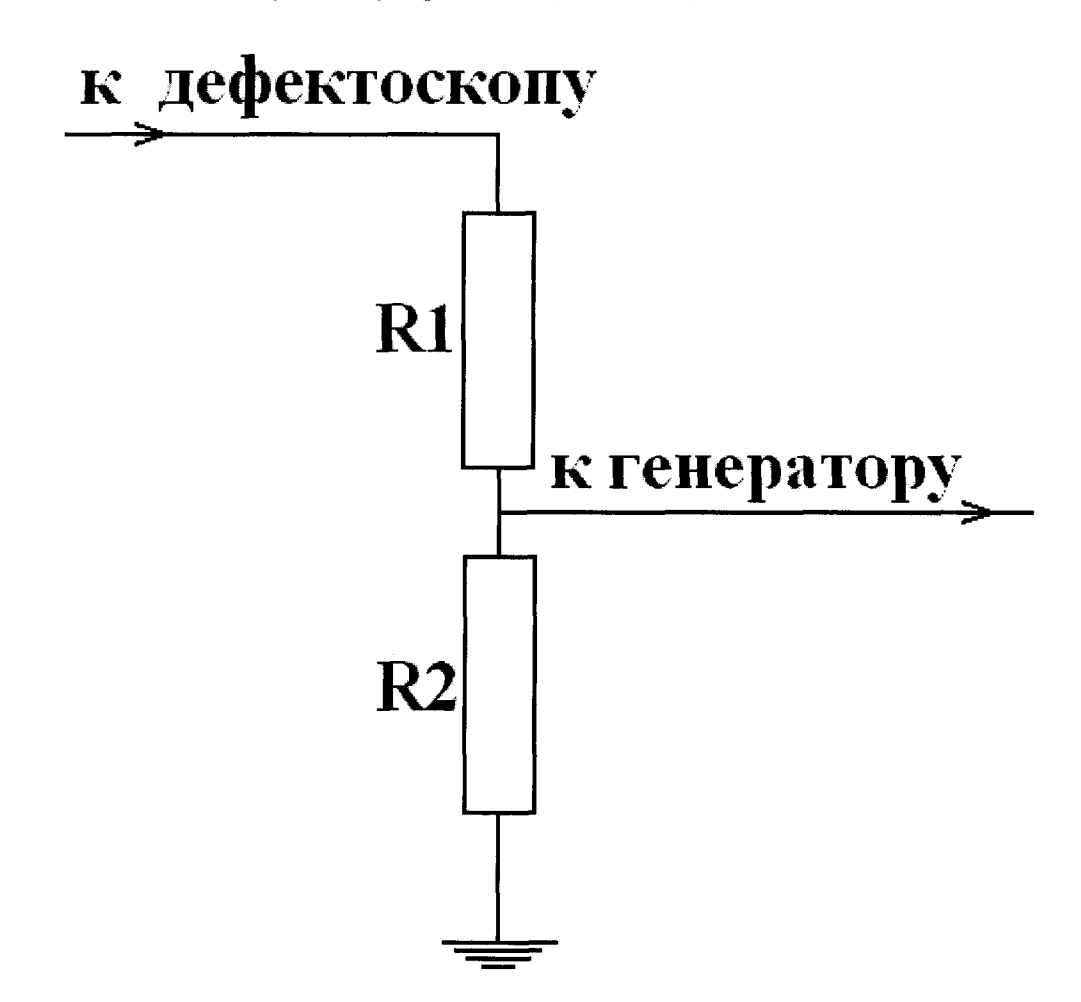

Для защиты канала синхронизации генератора от высокого напряжения с выхода канала дефектоскопа используется согласующее устройство.

Резисторы Rl, R2 подбираются таким образом, чтобы выходное напряжение соответствовало срабатыванию синхровхода генератора. Сумма сопротивлений R1+R2 должно быть не меньше 20 кОм.